# **Nice MC424**

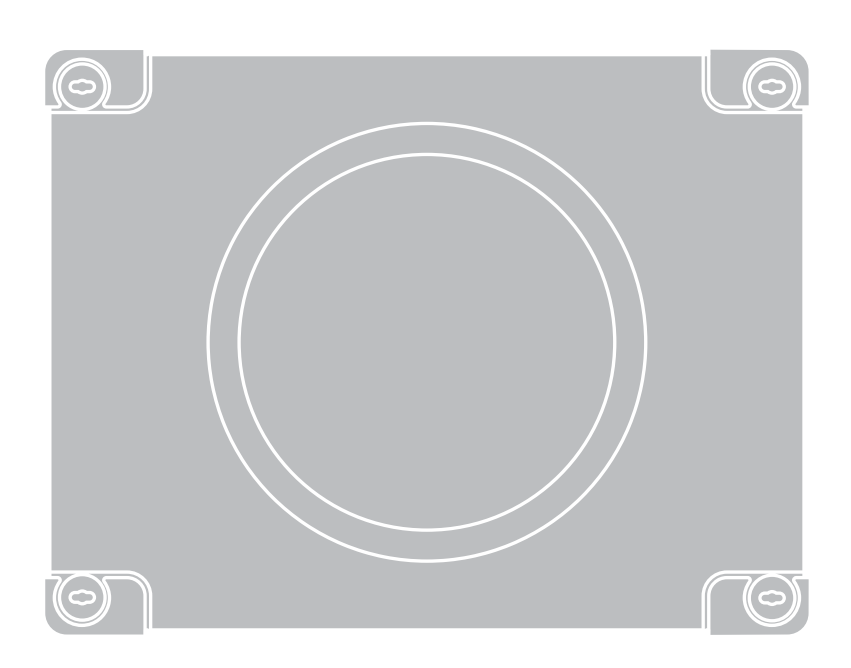

# **Control unit**

- **EN** Instructions and warnings for installation and use
- IT Istruzioni ed avvertenze per l'installazione e l'uso
- FR Instructions et avertissements pour l'installation et l'utilisation
- ES Instrucciones y advertencias para la instalación y el uso
- DE Installierungs-und Gebrauchsanleitungen und Hinweise
- PL Instrukcje i ostrzeżenia do instalacji i użytkowania
- NL Aanwijzingen en aanbevelingen voor installatie en gebruik

# **Nice**

# **DEUTSCH**

# Inhaltsverzeichnis

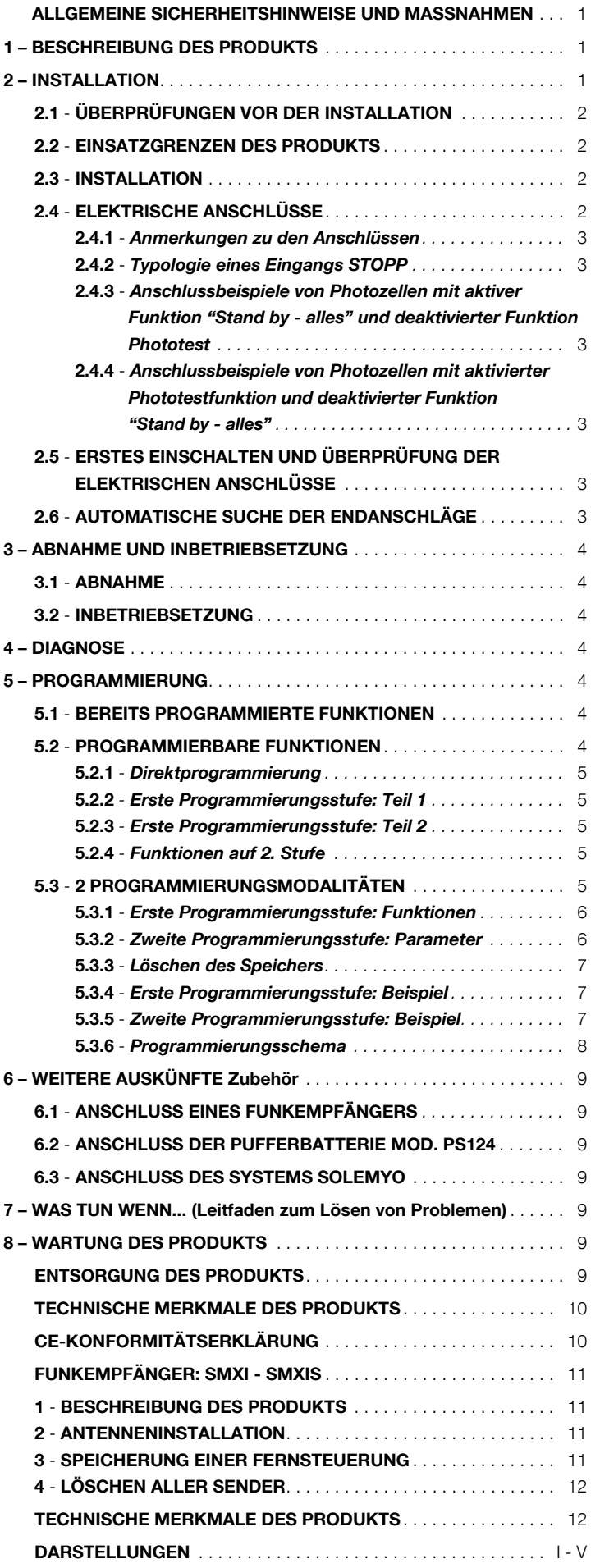

# ALLGEMEINE SICHERHEITSHINWEISE UND<br>MASSNAHMEN

#### Sicherheitshinweise

- ACHTUNG! Das vorliegende Handbuch enthält für die Sicherheit von Personen wichtige Anweisungen und Hinweise. Die Personen können durch eine falsche Installation schwer verletzt werden. Daher ist es wichtig, alle Abschnitte des Handbuchs vor Installationsbeginn zu lesen. Im Zweifelsfall die Installation unterbrechen und den Nice Kundendienst um Erklärungen bitten
- ACHTUNG! Wichtige Anweisungen: Bewahren Sie das vorliegende Handbuch auf, um zukünftige Entsorgungs- oder Wartungsarbeiten am Produkt zu erleichtern.

#### **Hinweise zur Installation**

- · Vor der Installation prüfen, ob dieses Produkt für die gewünschte Anwendung geeignet ist (siehe Abschnitt 2.2 "Anwendungslimits" und Kapitel "Technische Produkteigenschaften"). Wenn es nicht geeignet ist, NICHT zur Installation fortschreiten.
- · Das Produkt bei der Installation vorsichtig behandeln; keinen Quetschungen, Stößen, Stürzen oder Kontakt mit beliebigen Flüssigkeiten aussetzen. Das Produkt keinen Wärmequellen oder offenen Flammen aussetzen. Solche Handlungen können es schädigen und Betriebsstörungen oder Gefahren verursachen. Sollte dies der Fall sein, die Installation unverzüglich unterbrechen und den Nice Kundendienst kontaktieren.
- Keine Änderungen am Produkt vornehmen. Unerlaubte Vorgänge können mangelhafte Funktionen hervorrufen. Der Hersteller übernimmt keinerlei Haftung für Schäden, die durch willkürlich veränderte Produkte entstanden sind.
- Das Produkt darf nicht von Personen (einschließlich Kindern) verwendet werden, deren physische, empfindungsbezogene oder geistige Fähigkeiten eingeschränkt sind, oder die keine Erfahrung oder Kenntnisse besitzen, außer wenn diese mittels einer für ihre Sicherheit verantwortlichen Person überwacht werden oder Anleitungen über die Anwendung des Produkts erhalten haben.
- Kinder dürfen nicht mit den Steuerungen der Automatisierung spielen. Die Sender nicht in der Reichweite von Kindern halten.
- · Kinder müssen überwacht werden, um sicherzustellen, dass sie nicht mit dem Gerät spielen.
- · Im Speisungsnetz der Anlage eine Trennvorrichtung mit einem Kontaktöffnungsabstand vorsehen, der die vollständige Trennung laut den Vorschriften der Überspannungskategorie III ermöglicht.
- · Die Steuerung muss an einer elektrischen Versorgungsleitung mit Sicherheitserdung angeschlossen sein.
- · Das Verpackungsmaterial des Produkts muss unter voller Einhaltung der örtlichen Vorschriften entsorgt werden.

## **BESCHREIBUNG DES PRODUKTS**

Der Zweck der Steuerung MC424 ist die Schaltung von 24 V elektromechanischen Toröffnern Wingo für die Automatisierung von Toren oder Drehtoren: ACHTUNG! - Jeder andere Einsatz ist unzulässig und verboten, auch ein Einsatz unter anderen Bedingungen, als hier aufgeführt, ist als falsch zu betrachten und somit verboten!

Die Funktionsweise der Steuerung MC424 beruht auf einem System, das die Kraftaufwendung der Antriebe misst (Strommessung), die an ihr angeschlossen sind. Das System ermöglicht es, die Endlaufstellung automatisch wahrzunehmen, die Arbeitszeit eines jeden Antriebs zu speichern und eventuelle Hindernisse beim Normalbetrieb zu entdecken. Diese Eigenschaften machen die Installation einfacher, da eine Einstellung der Betriebszeiten und der Verschiebung der Torflügel nicht erforderlich ist.

Die gewöhnlich gewünschten Funktionen sind bereits programmiert; mit einem einfachen Verfahren können auch spezifischere Funktionen programmiert werden (siehe Kapitel 5).

Die Steuerung kann bei Stromausfall über eine Pufferbatterie PS124 gespeist werden. Wenn Netzspannung fehlt (zur Vertiefung siehe Kapitel 6.2) ist sie auch vorgerüstet, um an das Solarspeisungssystem "Solemyo" angeschlossen werden zu können (zur Vertiefung siehe Kapitel 6.3).

#### 2 **INSTALLATION**

Um einige Ausdrücke und Aspekte einer Automatisierungsanlage für 2-flügelige Drehtüren oder Drehtore zu klären, beziehen Sie sich auf das typische Anwendungsbeispiel auf Abb.1.

#### Zeichenerklärung Abb. 1:

- 1. 24 V Elektromechanischer Toröffner Wingo
- 2. 24 V Elektromechanischer Toröffner Wingo
- 3. Blinkleuchte Lucy24 4. Schlüsseltaster
- 5. Photozellenpaar "PHOTO"
- 6. Photozellenpaar "PHOTO1"
- 7. Photozellenpaar "PHOTO2"
- 8. Steuerung
- Insbesondere erinnern wir daran, dass:
- Für die Merkmale und den Anschluss der Photozellen auf die jeweiligen Anweisungen des Produkts Bezug zu nehmen ist.
- Der Eingriff des Photozellenpaars "PHOTO" ist beim Öffnen wirkungslos, während es beim Schließvorgang für das Umkehren der Bewegung sorgt;
- Der Eingriff des Photozellenpaars "PHOTO1" blockiert die Bewegung sowohl beim Öffnen als auch beim Schließen.
- Der Eingriff des Photozellenpaars "PHOTO2" (am entsprechend programmierten Eingang AUX angeschlossen) hat beim Schließen keine Auswirkung, wogegen es beim Öffnen für das Umkehren der Bewegung sorgt.

#### Zur Prüfung der Steuerungsteile siehe Abb. 2.

#### Zeichenerklärung Abb. 2:

DE

- 
- **A.** 5D Verbinder der 24V Versorgung<br> **B.** 5D Verbinder für Antrieb M1 B. 5DQAHMCDQ EŘQ MSQHDA , Verbinder für Pufferbatterie PS124 / Speisungssystem mit Solarenergie Solemyo (zur Vertiefung siehe Kapitel 6.3) D. 2HBGDQTMF CDQ -DADMDHMQHBGSTMFDM L 3XO % **E.** 6 Wählschalter für Öffnungsverzögerung von Antrieb M1 oder M2<br> **F.** Klemme für Antrieb M2 **F.** Klemme für Antrieb M2<br>**G.** Klemme für Blinkleuchte G. \*KDLLD EŘQ !KHMJKDTBGSD@TRF@MF **H.** \* \* \* Klemme für Ausgang von SCA oder Elektroschloss<br>**I.** \* \* \* \* 24Vdc Klemmen für Nebeneinrichtungen und Photo I. 24Vdc Klemmen für Nebeneinrichtungen und Phototest<br>L. Klemmen für Eingänge L. Klemmen für Eingänge<br>L1...L5. LEDs Eingänge und Pro L1...L5. LEDs Eingänge und Programmierung<br>Munichte Klemme für Funkantenne M. \*KDLLD EŘQ %TMJ@MSDMMD **N.** 2Steckvorrichtung "SM" für Funkempfänger<br>Communist Experimental Mannose Verbinder für Programmierung/Diagnose P1, P2, P3. Tasten und LEDs für die Programmierung 2.1 - Überprüfungen vor der Installation

Vor Arbeitsbeginn die Eignung des gewählten Modells und der für die Installation bestimmten Umgebung prüfen:

• Prüfen, ob alle Anwendungsbedingungen innerhalb der "Anwendungslimits" liegen und den "Technischen Eigenschaften" des Produkts entsprechen.

• Prüfen, ob die zur Installation gewählte Umgebung mit dem Gesamtplatzbedarf des Produkts kompatibel ist (Abb. 3).

• Prüfen, ob die für die Installation gewählte Oberfläche solide ist und daher eine stabile Befestigung garantieren kann.

• Prüfen, ob sich der Bereich, in dem das Produkt befestigt wird, nicht überschwemmt werden kann; das Produkt ggf. über dem Boden installieren.

• Prüfen, ob der Platz um das Produkt eine leichte und sichere Ausführung der Handbewegungen ermöglicht.

• Prüfen, ob in der Automatisierung mechanische Stopps während des Schlie-Bens und Öffnens vorliegen.

#### 2.2 - Einsatzgrenzen des Produkts

Das Produkt darf nur mit den Toröffnern WG4024, WG5024, XME2024, TN2020, TN2020L, TOO3024, TOO4524 eingesetzt werden.

#### 2.3 - Installation

Zur Befestigung der Steuerung wie in Abb. 4 gezeigt vorgehen. Weiterhin befolgen Sie diese Hinweise:

• Die Steuerung wird in einem Behälter geliefert, der bei korrekter Installation, einen unter IP54 eingestuften Schutzgrad garantiert. Somit kann die Steuerung auch extern installiert werden.

• Die Steuerung auf eine unbewegliche, vertikale, flache und vor Stößen geschützte Oberfläche befestigen. Achtung! - Der untere Teil der Steuerung muss mindestens 40 cm vom Boden abstehen.

• Die hierfür vorgesehenen Kabel- oder Rohrführungen in den unteren Teil des Behälters einfügen (Abb. 4). Achtung! - Wenn die Schutzrohre der Kabel in einem Schacht enden, ist es wahrscheinlich, dass innerhalb des Behälters der Steuerung Kondenswasser entsteht und so die elektronische Karte beschädigt. In diesem Fall muss die Steuerung entsprechend geschützt werden, um einer Kondenswasserbildung vorzubeugen.

• Es ist möglich, die Kabelführungen entlang der langen Seite des Behälters einzusetzen, wenn die Steuerung intern in einer geschützten Umgebung installiert wird.

Um die Installation der anderen Vorrichtungen in der Automatisierung auszuführen, bezieht man sich auf die jeweiligen Gebrauchsanleitungen.

#### 2.4 - Elektrische Anschlüsse

#### ACHTUNG!

– Alle Anschlüsse müssen ohne Netzstromspeisung und bei abgetrennter Pufferbatterie ausgeführt werden, wenn diese in der Automatisierung vorhanden ist.

– Die Anschlussarbeiten dürfen nur von qualifiziertem Personal ausgeführt werden.

– Prüfen, ob alle zu verwendenden Stromkabel geeignet sind.

- 01. Die Deckelschrauben abschrauben;
- 02. Die Bohrungen zum Durchführen der Elektrokabel vorbereiten;
- 03. Die Anschlüsse der Kabel in Bezug auf den Schaltplan Abb. 5 ausführen. Zum Anschluss des Kabels der Stromspeisung siehe Abb. 6. Hinweis - Zur Erleichterung der Kabelanschlüsse können die Klemmen aus ihrem Sitz gezogen werden.
- Die Eingänge der NC-Kontakte (gewöhnlich geschlossen) müssen, falls nicht ADMITSTRATION CONTINUES (SCOTTING FOR TRIVIAL SUPPRESSIVE), AND ALLOWED nahme der Eingänge der Photozellen, falls die Funktion PHOTOTEST aktiviert wird; für weitere Erläuterungen siehe Punkt 2.4.3).
- Falls für den gleichen Eingang mehrere NC-Kontakte vorhanden sind, müssen sie untereinander SERIENGESCHALTET werden.
- Die Eingänge der NO-Kontakte (gewöhnlich geöffnete Kontakte) sind, falls nicht benützt, frei zu lassen.
- Falls für den gleichen Eingang mehrere NO-Kontakte vorhanden sind, müssen sie untereinander PARALLEL GESCHALTET werden.
- Die Kontakte müssen unbedingt elektromechanischmechanische Kontakte und frei von jedem Potential sein; stufenweise Anschlüsse wie "PNP", "NPN", "Open Collector" usw. sind unzulässig.
- Im Falle von überlagerten Torflügeln, kann mit Hilfe der Überbrückung E (Abb. 2) gewählt werden, welcher Antrieb zur Öffnung zuerst starten muss.

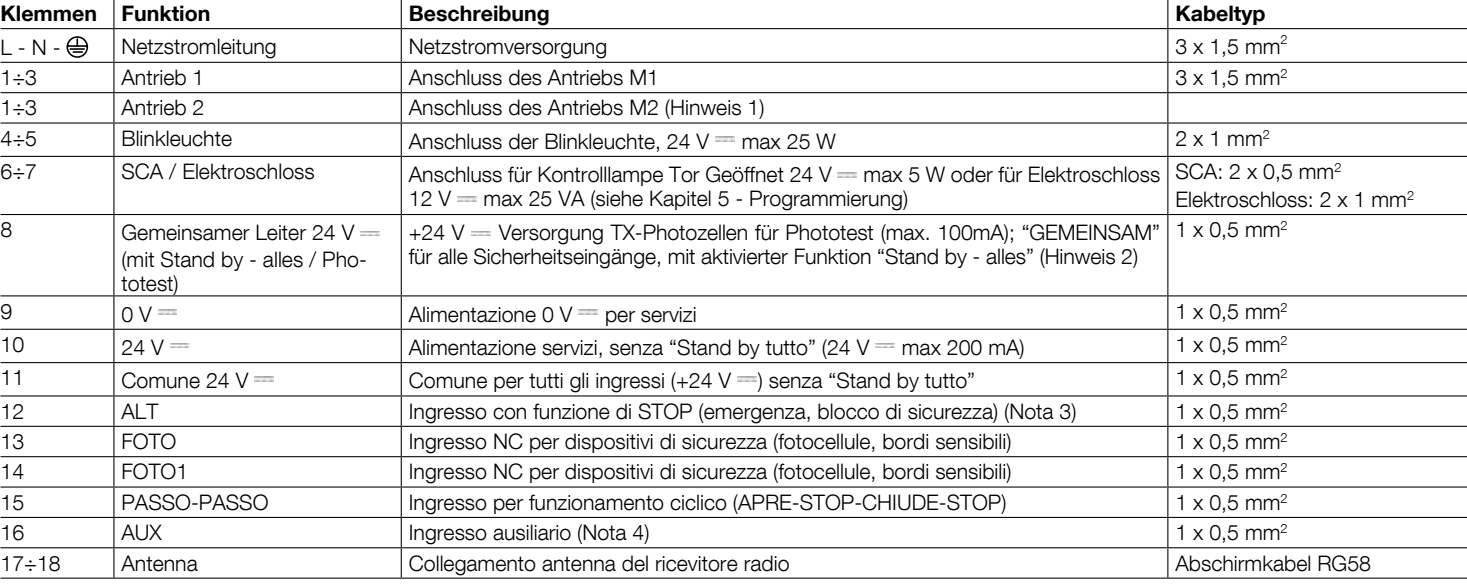

Hinweis 1 - Nicht für einteilige Tore benützt (die Steuerung erkennt automatisch, wenn nur ein Antrieb installiert ist).

Hinweis 2 - Die Funktion "Stand by - alles" dient zur Reduzierung des Verbrauchs; zur Vertiefung der Stromanschlüsse siehe Abschnitt 2.4.1 "Anschluss Stand by - alles/Phototest" und zur Programmierung siehe Kapitel 5.2.3 "Funktion Stand by - alles/Phototest.

Hinweis 3 - Der Eingang STOPP kann für NC-Kontakte oder mit konstantem 8,2 KΩ Widerstand benutzt werden (siehe Kapitel "Programmierung") Hinweis 4 – Der werkseitige Nebenanschluss AUX wird mit der Funktion "Teilöffnung Typ 1" programmiert, kann aber mit einer der folgenden Funktionen programmiert werden:

#### Zeichenerklärung der Abb. 2 - 5a - 5b - 5c:

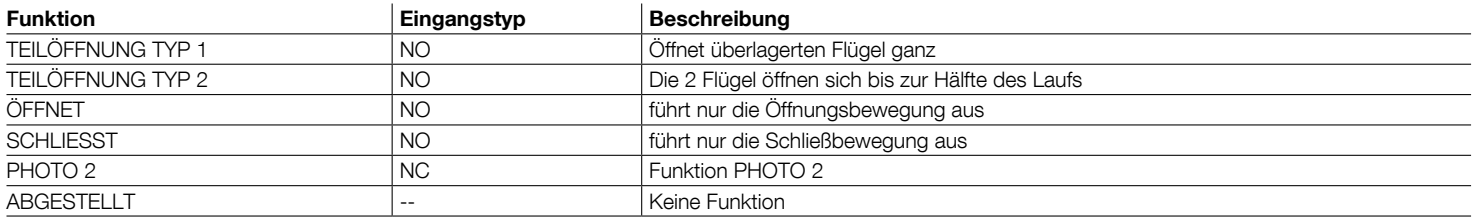

#### 2.4.1 - Anmerkungen zu den Verbindungen

Die meisten Verbindungen sind sehr einfach, großteils handelt es sich um Direktverbindungen zu einem einzelnen Verbraucher oder Kontakt. Auf den folgenden Abbildungen ist mit einigen Beispielen gezeigt, wie die externen Vorrichtungen anzuschließen sind:

#### • Anschluss Stand by - alles / Phototest

Die Funktion "Stand by - alles" ist serienmäßig aktiv; sie wird automatisch ausgeschlossen, wenn die Funktion Phototest aktiviert werden soll. **Hinweis** - *Die* Funktionen Stand by - alles und Phototest erfolgen alternativ, da eine die andere ausschließt.

Die Funktion "Stand by - alles" ermöglicht die Reduzierung des Verbrauchs; es ist möglich, drei Anschlussarten zu erreichen:

- Bei aktivem "Stand by alles" (**Energieeinsparung**); siehe Schaltplan Abb. 5a.
- Standardanschluss: Ohne "Stand by alles" und ohne "Phototest"; siehe Schaltplan Abb. 5b.
- Ohne "Stand by alles" und ohne "Phototest"; siehe Schaltplan Abb. 5c.

Mit der aktiven Funktion "Stand by - alles" geht die Steuerung 1 Minute nach einer Bewegung auf "Stand by - alles" über, wobei alle Eingänge und Ausgänge zur Reduzierung des Verbrauchs ausgeschaltet werden. Der Zustand wird durch die Led "OK" angezeigt, die langsamer zu blinken beginnt. HINWEIS -Wenn die Steuerung mit einem Photovoltaikkollektor (System "Solemyo") oder mit einer Pufferbatterie gespeist wird, wird die Funktion "Stand by - alles" laut Schaltplan Abb. 5a aktiviert.

Wenn die Funktion "Stand by - alles" nicht nötig ist, kann die Funktion "Phototest" aktiviert werden, die ab Beginn einer Bewegung die korrekte Funktion der angeschlossenen Photozellen prüft. Zur Anwendung dieser Funktion müssen zuerst die Photozellen angeschlossen (siehe Schaltplan Abb. 5c) und dann die Funktion aktiviert werden.

Hinweis - Nach Aktivierung des Phototests lauten die einem Testverfahren unterworfenen Eingänge PHOTO, PHOTO1 und PHOTO2. Wenn einer dieser Eingänge nicht benützt wird, muss er an die Klemme Nr. 8 angeschlossen werden.

#### • Anschluss des Schlüsseltasters

Beispiel 1 (Abb. 7a): Anschluss des Schlüsseltasters zur Durchführung der Funktionen SCHRITTBETRIEB und STOPP.

Beispiel 2 (Abb. 7b): Anschluss des Schlüsseltasters zur Durchführung der Funktionen SCHRITTBETRIEB und einer der Funktionen, die für den Hilfseingang vorgesehen sind (TEILÖFFNUNG, NUR ÖFFNUNG, NUR SCHLIESSUNG...)

Hinweis - Für die Stromanschlüsse mit aktivierter Funktion "Stand by - alles" siehe "Funktion Stand by - alles/Phototest" in diesem Abschnitt 2.4.1.

#### • Anschluss der Kontrolllampe Tor Geöffnet / Elektroschlosses (Abb. 8)

Falls S.C.A. programmiert ist, kann der Ausgang als Kontrolllampe Tor Geöffnet benutzt werden. Bei Öffnung erfolgt ein langsames Blinken, beim Schließen ein Schnellblinken. Ein fest leuchtendes Licht bedeutet, dass das Tor geöffnet ist und steht; ausgeschaltet dagegen bei geschlossenem Tor. Falls der Ausgang als Elektroschloss programmiert ist, wird das Elektroschloss 3 Sekunden lang bei jedem Öffnungsbeginn aktiviert.

#### 2.4.2 - Typologie eines Eingangs STOPP

Die Steuerung MC424 kann für zwei Typologien des Eingangs STOPP programmiert werden:

- Stopp mit NC für den Anschluss an NC-Kontakte.
- Stopp mit konstantem Widerstand Für den Anschluss an der Steuerung von Vorrichtungen mit Ausgang mit konstantem 8,2KΩ Widerstand (z.B. Schaltleisten). Der Eingang misst den Wert des Widerstands und gibt die Zustimmung zur Bewegung nicht, wenn der Widerstand nicht innerhalb des Nennwertes ist. Durch geeignete Maßnahmen können am Eingang Stopp mit konstantem Widerstand auch Vorrichtungen mit gewöhnlich geöffneten NO-Kontakten, gewöhnlich geschlossenen NC-Kontakten und ggf. mehr als eine Vorrichtung auch anderen Typs angeschlossen werden. Hierzu nach Tabelle 1 vorgehen:

ACHTUNG! - Falls der Eingang Stopp mit konstantem Widerstand für den Anschluss von Vorrichtungen mit Sicherheitsfunktionen benutzt wird, garantieren nur die Vorrichtungen mit Ausgang mit konstantem 8,2KQ Widerstand die Sicherheitsklasse 3 gegen Störungen.

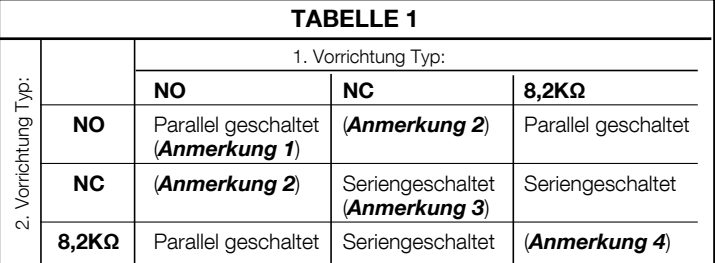

#### Anmerkungen zur Tabelle 1:

Anmerkung 1 - Eine oder mehrere NO-Vorrichtungen können untereinander ohne Einschränkung der Menge mit einem Endwiderstand von 8,2KΩ parallel geschaltet werden (Abb. 9a). Für die Stromanschlüsse mit aktivierter Funktion "Stand by - alles" siehe "Funktion Stand by - alles/Phototest" in diesem Abschnitt 2.4.1.

Anmerkung 2 - Die Kombination von NO und NC ist möglich, wenn die 2 Kontakte untereinander parallel geschaltet werden, wobei am NC-Kontakt ein 8,2KΩ Widerstand seriengeschaltet werden muss (was heißt, dass auch eine Kombination von drei Vorrichtungen -NO, NC und 8,2KQ- möglich ist). (Abb. 9b). Anmerkung 3 – Eine oder mehrere NC-Vorrichtungen können untereinander und an einen 8,2K $\Omega$  Widerstand ohne Einschränkung der Menge seriengeschaltet werden. (Abb. 9c)

**Anmerkung 4** - Nur eine Vorrichtung mit Ausgang mit konstantem 8,2K $\Omega$ Widerstand kann angeschlossen sein; mehrere Vorrichtungen müssen eventuell mit nur einem Endwiderstand von  $\frac{8,2K\Omega}{\kappa}$  kaskadengeschaltet sein (Abb. 9d)

#### 2.5 - Erstes Einschalten und Überprüfung der Elektrischen **Anschlüsse**

#### ACHTUNG! - Die Anschlussarbeiten dürfen nur von qualifiziertem Personal ausgeführt werden.

Nachdem die Steuerung stromgespeist wurde, prüfen, ob alle Leds ein paar Sekunden schnell blinken; dann die folgenden Prüfungen vornehmen:

- 1. Prüfen, ob an den Klemmen 9-10 eine Spannung von ca. 30Vdc vorhanden ist; falls die Werte nicht übereinstimmen, die Versorgung unverzüglich abtrennen und Anschlüsse sowie Versorgungsspannung genauer überprüfen.
- 2. Nach dem anfänglichen Schnellblinken meldet die LED P1 den korrekten Betrieb der Steuerung durch ein reguläres Blinken einmal pro Sekunde. Wenn eine Variation an den Eingängen erfolgt, führt die LED "P1" ein schnelles Doppelblinken aus und meldet somit, dass der Eingang erkannt ist.
- 3. Falls die Anschlüsse korrekt sind, müssen die "NC"-Eingänge die jeweilige LED eingeschaltet haben, wogegen die "NO"- Eingänge die jeweilige LED ausgeschaltet haben müssen. Siehe Abb. A und Tabelle 2.

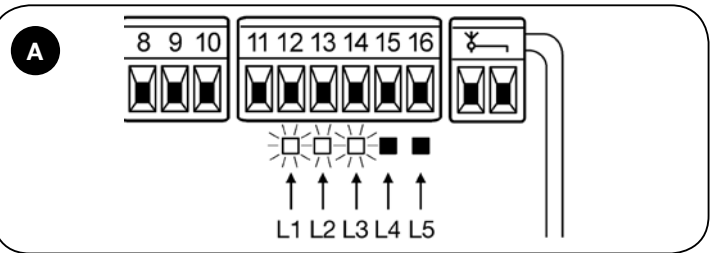

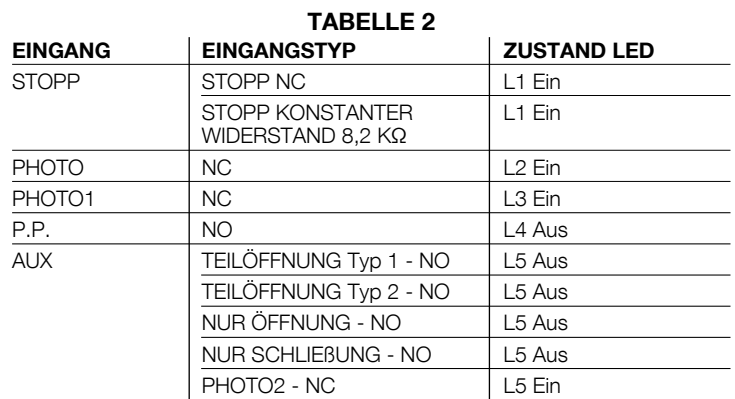

4. Prüfen, dass sich die jeweiligen LEDs ein- oder ausschalten, wenn man die Vorrichtungen betätigt, die an den Eingängen angeschlossen sind.

5. Prüfen, dass durch Druck auf Taste P2 beide Antriebe eine kurze Öffnungsbewegung ausführen, wobei der Antrieb des oberen Torflügels als erster starten muss. Die Bewegung durch erneuten Druck auf Taste P2 anhalten. Falls die Antriebe nicht während der Öffnung starten, die Polung der Antriebskabel umkehren; falls dagegen als erster nicht der Antrieb des oberen Torflügels startet, die Überbrückung E betätigen (Abb. 2).

#### 2.6 - Automatische Suche der Endanschläge

Nachdem die Überprüfungen und Einstellungen beendet sind, kann man auf die automatische Suche der mechanischen Endanschläge übergehen; dieser Vorgang ist notwendig, weil die Steuerung MC424 die Zeitdauer der Öffnungsund Schließbewegungen "messen" muss. Dieses Verfahren zur Erkennung der mechanischen Endanschläge während der Öffnung und Schließung ist vollkommen automatisch und beruht auf der Kraftmessung der Antriebe.

Achtung! - Falls dieses Verfahren bereits ausgeführt worden ist, muss vor seiner erneuten Durchführung der Speicher gelöscht werden (siehe Kapitel "Löschen des Speichers"). Um zu prüfen, ob der Speicher die Parameter der Endanschläge enthält, die Versorgung zur Steuerung abschalten, dann wieder einschalten. Falls alle LEDs ca. 6 Sekunden schnell blinken, ist der Speicher leer; falls das Schnellblinken nur 3 Sekunden dauert, enthält der Speicher bereits die Parameter der Endanschläge.

Vor Beginn der Suche der Endanschläge muss geprüft werden, ob alle Sicherheitsvorrichtungen ihre Zustimmung geben (STOPP, PHOTO und PHOTO1 aktiviert). Die Aktivierung einer Sicherheitsvorrichtung oder die Ankunft eines Steuerbefehls während dem Verfahren verursacht dessen unverzügliche Unterbrechung. Die Flügel MÜSSEN zirka auf Hälfte ihres Laufs platziert werden.

# Verfahren - Den Druckknopf P2 (Abb. 2) drücken, dann die Suchphase

- zu starten, die folgendes vorsieht: - Kurze Öffnung durch beide Antriebe.
- Schließung durch den Antrieb des unteren Flügels bis zum mechanischen Endanschlag während der Schließung.
- Schließung des Antriebs des oberen Flügels bis zum mechanischen Endanschlag während der Schließung.
- Öffnung durch den Antrieb des oberen Flügels.
- Nach der vorgesehenen Verstellung beginnt die Öffnung des unteren Torflügels. Sollte die Verstellung nicht ausreichend sein, die Suche durch Druck auf Taste P1 (Abb. 2) unterbrechen, dann die Zeit ändern (siehe Kapitel 5).
- Die Steuerung nimmt die Messung der Bewegung vor, damit die Antriebe die mechanischen Endanschläge bei Öffnung erreichen.
- Vollständige Schließbewegung. Die Antriebe können zu verschiedenen Zeiten starten. Der Zweck ist, dass die Schließung mit einer bestimmten Verstellung erfolgt, so dass die Torflügel nicht zusammenstoßen.
- Ende des Verfahrens mit Speicherung aller durchgeführten Messungen.

Alle Abläufe müssen hintereinander ohne Eingriff des Bedieners erfolgen. Sollte das Verfahren aus irgendeinem Grund nicht korrekt fortschreiten. muss es durch Druck auf Taste P1 unterbrochen werden. Dann das Verfahren wiederholen und ggf. die Parameter ändern, z.B. die Eingriffsgrenzen der Strommessung (siehe Kapitel 5).

# **ABNAHME UND INBETRIEBSETZUNG**

Um die höchste Sicherheit der Anlage zu gewährleisten, sind das die wichtigsten Phasen bei der Realisierung der Automation. Das Abnahmeverfahren kann auch für die regelmäßigen Überprüfungen der Vorrichtungen benutzt werden, aus denen die Automation besteht. Die Abnahme und die Inbetriebsetzung der Automation müssen von erfahrenem Fachpersonal ausgeführt werden, das die erforderlichen Tests zur Überprüfung der je nach vorhandenem Risiko angewendeten Lösungen festzulegen und die Einhaltung der von Gesetzen, Vorschriften und Verordnungen vorgesehenen Punkte zu überprüfen hat. Insbesondere aller Anforderungen der Norm EN 12445, in der die Testmethoden zur Überprüfung von Torautomatismen festgelegt sind.

Die zusätzlichen oder optionalen Vorrichtungen müssen einer spezifischen Abnahme unterzogen werden, was die Funktionstüchtigkeit und ihre korrekte Zwischenwirkung mit MC424 betrifft; somit bezieht man sich auf die Gebrauchsanleitungen der einzelnen Vorrichtungen

#### 3.1 - Abnahme

3

Die Prüfungsfolge bezieht sich auf die mit den voreingestellten Funktionen programmierte Steuerung; siehe Abschnitt 5.1:

- · Prüfen, ob die Aktivierung des Eingangs SCHRITTBETRIEB folgende Sequenz verursacht: Öffnet - Stopp - Schließt - Stopp.
- · Prüfen, ob die Aktivierung des Eingangs AUX (Funktion Teilöffnung Typ 1) folgende Sequenz verursacht: Öffnet-Stopp-Schließt-Stopp nur mit dem Antrieb des oberen Flügels, wogegen der Antrieb des unteren Flügels während der Schließung stehen bleibt.
- · Eine Öffnungsbewegung starten und folgendes überprüfen:
- Durch Aktivierung von PHOTO muss das Tor die Öffnungsbewegung fortsetzen.
- Durch Aktivierung von PHOTO1 muss die Bewegung stoppen, bis PHOTO1 wieder frei ist, dann wird die Öffnungsbewegung fortgesetzt. - Falls PHOTO2 installiert ist, muss die Bewegung nach Aktivierung dieser Vor-
- richtung anhalten und dann während der Schließung erfolgen. · Prüfen, ob sich die Antriebe abschalten, wenn der Torflügel den mechani-
- schen Endanschlag während der Öffnung erreicht. · Eine Schließbewegung starten und folgendes überprüfen:
- Durch Aktivierung von PHOTO muss die Bewegung stoppen, dann erfolgt eine Öffnung.
- Durch Aktivierung von PHOTO1 muss die Bewegung stoppen, bis PHOTO1 wieder frei ist, dann erfolgt eine Öffnung.
- Durch Aktivierung von PHOTO2 setzt das Tor die Schließbewegung fort.
- · Prüfen, ob die am Eingang STOPP angeschlossenen Notvorrichtungen das unverzügliche Anhalten jeder laufenden Bewegung verursachen.
- · Prüfen, ob die Stufe des Systems, das die Hindernisse wahrnimmt, der jeweiligen Anwendung entspricht.
- Während der Öffnungs- bzw. Schließbewegung ein Hindernis simulieren und prüfen, ob die Bewegungsrichtung wechselt, bevor die in den Normen vorgeschriebene Kraft überschritten wird.
- · Je nach den mit den Eingängen verbundenen Vorrichtungen könnten weitere

Kontrollen nötig sein.

Achtung - Wenn bei zwei hintereinander ausgeführten Bewegungen in die gleiche Richtung ein Hindernis wahrgenommen wird, führt die Steuerung nur 1 Sekunde lang eine teilweise Richtungsumkehrung beider Antriebe aus. Beim nächsten Steuerbefehl beginnt die Öffnung der Torflügel, und der erste Eingriff der Strommessung für jeden Antrieb wird als Endanschlag während der Öffnung betrachtet. Dasselbe erfolgt, wenn die Netzstromversorgung wieder hergestellt wird: Der erste Befehl ist immer eine Öffnung und das erste Hindernis wird immer als Endanschlag während der Öffnung betrachtet.

#### 3.2 - Inbetriebsetzung

#### Die Inbetriebsetzung darf erst erfolgen, nachdem alle Abnahmephasen erfolgreich beendet sind.

- 1 Erstellten Sie die technischen Unterlagen der Automation. Sie müssen mindestens folgendes umfassen: Eine Gesamtzeichnung der Automatisierung, der Plan der ausgeführten Stromanschlüsse, die Analyse der vorhandenen Risiken und die entsprechenden angewendeten Lösungen (siehe die auszufüllenden Formulare im Internet unter www.niceforyou.com), die Konformitätserklärung des Herstellers für alle benutzten Vorrichtungen und die vom Installateur ausgefüllte Konformitätserklärung.
- Bringen Sie am Tor ein Schild mit mindestens folgenden Daten an: Auto- $\overline{2}$ mationstyp, Name und Adresse des Herstellers (Verantwortlicher der "Inbetriebsetzung"), Seriennummer, Baujahr und CE-Markierung.
- $\mathbf{a}$ Informieren Sie den Inhaber vor der Inbetriebsetzung der Automation über die noch vorhandenen Gefahren und Risiken.

#### $\varDelta$ **DIAGNOSE**

Die LED Diagnose P2 (Abb. 2) zeigt eventuelle Störungen oder ungewöhnliche Verhalten an, die von der Steuerung während der Bewegung wahrgenommen werden. Das Problem wird durch eine bestimmte Anzahl an Blinkvorgängen angegeben; die Anzeige bleibt bis zum Beginn der nächsten Bewegung aktiviert. Es folgt eine zusammenfassende Tabelle:

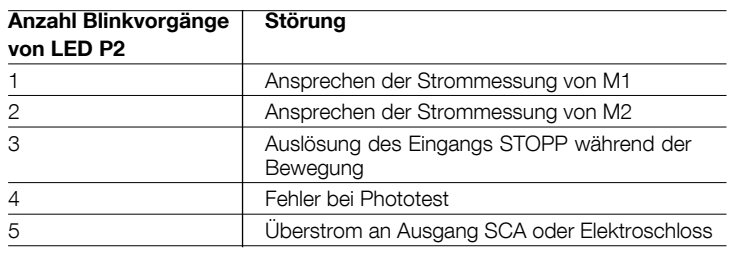

#### 5 **PROGRAMMIERUNG**

Die Steuerung POA1 verfügt über einige programmierbare Funktionen. Nach der Suchphase werden diese in einer bestimmten Konfiguration vorprogrammiert, die den meisten Automatisierungen gerecht wird. Die Funktionen können jederzeit sowohl vor als auch nach der automatischen Suchphase der Endanschläge durch einen entsprechenden Programmiervorgang geändert werden; siehe Abschnitt 5.3.

Schnell

aktiviert

deaktiviert

deaktiviert

deaktiviert

**SCA** 

Typ NC

deaktiviert

deaktiviert

20 Sekunden

Teilöffnung Typ 1 (aktiviert nur den

Stufe 2 (10%)

Stand by - alles

#### 5.1 - Bereits programmierte Funktionen

- · Antriebsbewegung:
- · Automatische Schließung:
- · Wohnblockhetrieb
- Vorwarnen:
- · Erneutes Schließen nach Photo:
- · Verzögerung während der Öffnung:
- Stand by alles / Phototest:
- · SCA/Elektroschloss:
- · Eingang STOPP:
- · Schwere Tore:
- · SCA proportional:
- · Pausezeit: · Hilfseingang:
- 
- Antrieb des oberen Torflügels) • Ansprechvermögen der Strommessung Stufe 2

#### 5.2 - Programmierbare Funktionen

Damit die Anlage dem Bedarf des Benutzers besser angepasst werden kann und unter den verschiedenen Einsatzbedingungen sicherer ist, können mit der Steuerung MC424 einige Funktionen oder Parameter sowie die Funktion einiger Ein- und Ausgänge programmiert werden.

#### 5.2.1 - Direktprogrammierung

• Langsame/schnelle Bewegung: Die Bewegungsgeschwindigkeit des Tors kann jederzeit (bei stehendem Antrieb) einfach durch die Betätigung von

 $4 -$  Deutsch

Taste P3 (Abb. 2) gewählt werden, wobei sich die Steuerung aber nicht im Programmierungsstatus befinden darf. Die ausgeschaltete LED L3 bedeutet, dass die langsame Geschwindigkeit eingestellt ist, wenn sie leuchtet, ist die schnelle Geschwindigkeit eingestellt.

#### 5.2.2 - Erste Programmierungsstufe: Teil 1

• Automatische Schließung: Diese Funktion sieht ein automatisches Schlie ßen nach der programmierten Pausezeit vor; ursprünglich ist die eingestellte Pausezeit 20 Sekunden, kann aber auf 5, 10, 20, 40 oder 80 Sekunden geändert werden.

Wenn die Funktion deaktiviert ist, so ist das Verhalten "halbautomatisch".

- Funktion "Wohnblockbetrieb": Diese Funktion ist nützlich, wenn mehrere Personen die Automatisierung mit der Funksteuerung bedienen. Wenn diese Funktion aktiviert ist, verursacht jeder erhaltene Steuerbefehl eine Öffnungsbewegung, die durch weitere Befehle nicht unterbrochen werden kann. Wenn die Funktion deaktiviert ist, verursacht ein Steuerbefehl ein ÖFFNET STOPP - SCHLIESST - STOPP.
- Vorwarnen: Mit dieser Funktion kann die Blinkleuchte vor Beginn der Bewegung für eine Zeit von 3 Sekunden aktiviert werden.

Wenn die Funktion deaktiviert ist, so beginnt die Blinkleuchte das Blinken am Beginn der Bewegung.

- Erneutes Schließen nach Photo: Durch die automatische Schließung kann mit dieser Funktion die Pausezeit nach dem Freiwerden der Photozelle PHOTO auf 4 Sekunden verkürzt werden, d.h. dass sich das Tor 4 Sekunden nach Durchgang des Benutzers schließen wird. Wenn die Funktion deaktiviert ist, wird die ganze programmierte Pausezeit ablaufen.
- · Verzögerung während der Öffnung Diese Funktion verursacht während der Öffnung einen Einschaltverzug des Antriebs des unteren Torflügels im Vergleich zum oberen, so dass sich die beiden Torflügel nicht verfangen können. Die Verstellung während der Schließung ist immer vorhanden und wird automatisch von der Steuerung berechnet, so dass dieselbe Verstellung wie während der Öffnung erfolgt.

#### 5.2.3 - Erste Programmierungsstufe: Teil 2

- Funktion Stand by alles / Phototest: Die Steuerung weist eine voreingestellte Funktion "Stand by - alles" auf; wenn diese aktiv ist, schaltet die Steuerung 1 Minute ab dem Ende einer Bewegung den Ausgang "Stand by - alles" (Klemme Nr. 8), alle Eingänge und Ausgänge zur Reduzierung des Verbrauchs aus (siehe Schaltplan Abb. 5c). Diese Funktion ist obligatorisch, wenn die Steuerung ausschließlich mit Photovoltaikkollektoren Solemyo gespeist wird. Auch empfohlen, wenn die Steuerung durch das Stromnetz gespeist wird und die Notfallfunktion mit Pufferbatterie PS124 erhöht werden soll. Alternativ zum "Stand by - alles" kann die Funktion "Phototest" aktiviert werden, die die korrekte Funktion der angeschlossenen Photozellen am Beginn einer Bewegung prüft. Zur Anwendung dieser Funktion müssen die Photozellen korrekt angeschlossen (siehe Schaltplan Abb. 5c) und dann die Funktion aktiviert werden.
- Ausgang Kontrolllampe Tor Geöffnet (SCA) / Elektroschloss Wenn die Funktion aktiviert ist, können die Klemmen 6-7 für den Anschluss eines Codeschlosses benutzt werden. Wenn die Funktion deaktiviert ist, können die Klemmen 6-7 für den Anschluss einer Kontrolllampe Tor Geöffnet (24V) benutzt werden.
- Eingang STOPP, NC-Typ oder mit konstantem Widerstand Wenn die Funktion aktiviert ist, so ist der Eingang STOPP auf "konstanter 8,2KQ Widerstand" eingestellt; in diesem Fall muss, damit die Zustimmung zur Bewegung erteilt wird, zwischen gemeinsamen Leiter und dem Eingang ein Widerstand von 8,2KΩ +/-25% vorhanden sein. Wenn die Funktion deaktiviert ist, so funktioniert der Eingang STOPP mit NC-Kontakten.
- Leichte / schwere Tore: Wenn die Funktion aktiviert ist, kann die Steuerung auch schwere Tore betreiben, indem sie Beschleunigung und Verlangsamung während der Schließung anders einstellt. Wenn die Funktion deaktiviert ist, so ist die Steuerung auf leichte Tore eingestellt.
- SCA proportional: Wenn die Funktion aktiviert ist, so ist der Ausgang SCA auf Proportionalblinken eingestellt, d.h. dass während der Öffnung das Blinken immer schneller erfolgen wird, je mehr sich die Torflügel den Endanschlägen während der Öffnung nähern, und immer langsamer während der Schlie-Bung, je mehr sich die Torflügel den Endanschlägen während der Schließung nähern. Wenn die Funktion deaktiviert ist, erfolgt ein langsames Blinken während der Öffnung und ein schnelles während der Schließung.

#### 5.2.4 - Funktionen auf 2. Stufe

- Pausezeit: Die Pausezeit bzw. die Zeit zwischen den Öffnungs- und Schließbewegungen beim automatischen Betrieb, kann auf 5, 10, 20, 40 und 80 Sekunden programmiert werden.
- Hilfseingang AUX: Die Steuerung hat einen Hilfseingang, der auf eine der 6 folgenden Funktionen konfiguriert werden kann:
- Teilöffnung Typ 1: erfüllt dieselbe Funktion wie der Eingang SCHRITTBE-TRIEB und löst nur die Öffnung des oberen Torflügels aus. Funktioniert nur mit ganz geschlossenem Tor, andernfalls wird der Befehl wie ein SCHRITT-BETRIEB-Befehl ausgelegt.

- Teilöffnung Typ 2: erfüllt dieselbe Funktion wie der Eingang SCHRITTBE-TRIEB und löst die Öffnung der beiden Torflügel für die Hälfte der Zeit aus, die für die Ganzöffnung vorgesehen ist. Funktioniert nur mit ganz geschlossenem Tor, andernfalls wird der Befehl wie ein SCHRITTBETRIEB-Befehl ausgelegt. Nur Öffnung: diese Funktion führt nur die Öffnung aus, mit der Sequenz Öffnet - Stopp - Öffnet - Stopp

Nur Schließung: Dieser Eingang führt nur die Schließung aus, mit der Sequenz Schließt - Stopp - Schließt - Stopp.

- Photo 2: führt die Funktion der Sicherheitsvorrichtung "PHOTO 2" aus

- Aus: der Eingang führt keine Funktion aus

- Entladungszeit: Am Ende der Schließbewegung, nachdem die Flügel ganz geschlossen sind, sperrt der Antrieb die Flügel mit der programmierten Kraftausübung. Gleich danach verursacht diese aktivierte Funktion eine sehr kurze Umkehrung, um den überschüssigen Druck zu entladen, den der Antrieb auf die Torflügel ausübt.
- Ansprechvermögen der Strommessung: Die Steuerung verfügt über ein System zur Messung der Stromaufnahme der beiden Antriebe, das benutzt wird, um die mechanischen Endanschläge und eventuelle Hindernisse während der Torbewegung wahrzunehmen. Da die Stromaufnahme von verschiedenen Bedingungen abhängt (Torgewicht, Reibungen, Windstöße, Spannungsschwankungen usw.), besteht die Möglichkeit, die Eingriffsgrenze zu ändern. Es sind 6 Stufen vorgesehen: Stufe 1 ist die empfindlichste (Mindestkraft), Stufe 6 die weniger empfindliche (Höchstkraft).

Durch Erhöhung des Werts des amperometrischen Empfindlichkeitsgrads wird die Geschwindigkeit der Verlangsamung während der Schließung erhöht.

ACHTUNG! - Die sachgemäß eingestellte "Strommessfunktion" (gemeinsam mit anderen nötigen Maßnahmen) kann für die Einhaltung der europäischen Normen EN 12453 und EN 12445, welche den Einsatz von Techniken oder Vorrichtungen fordert, um die Kräfte zu begrenzen und die Gefahr durch die Bewegung automatischer Türen und Tore einzuschränken, nützlich sein.

Verzögerungszeit Torflügel: Der Einschaltverzug des Antriebs des unteren Torflügels kann auf 5, 10, 20, 30 oder 40% der Arbeitszeit programmiert werden.

#### 5.3 - Programmierungsmodalitäten

Alle in Kapitel 5.2 "programmierbare Funktionen" beschriebenen Funktionen können während des Programmierens ausgewählt und anschließend gespeichert werden. Der Speicher in der Steuerung erhält die Funktionen und Parameter der Automatisierung aufrecht.

Für alle Programmierungsphasen werden die Tasten P1. P2 und P3 verwendet. wogegen die 5 LEDs L1. L2...L5 den gewählten Parameter angeben werden. Es sind 2 Programmierungsstufen vorgesehen:

• Auf der ersten Stufe können die Funktionen aktiviert bzw. deaktiviert werden. Jede LED L1, L2...L5 entspricht einer Funktion; die Funktion ist aktiviert, wenn die LED leuchtet, und deaktiviert, wenn die LED nicht leuchtet.

Die erste Stufe besteht aus 2 Teilen, die durch Druck auf Taste P3 auszuwählen sind. Die entsprechende LED P3 zeigt an, welcher der 2 Teile ausgewählt ist.

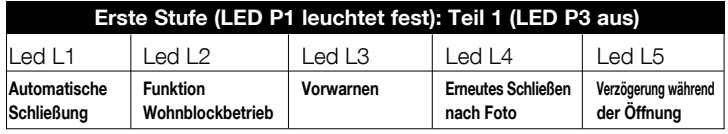

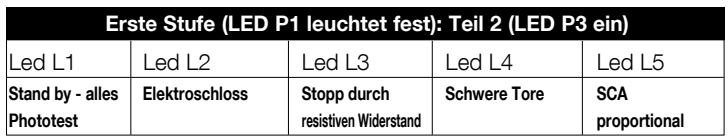

• Von der ersten Stufe von Teil 1 kann man auf die zweite Stufe übergehen, auf welcher der Parameter der jeweiligen Funktion gewählt wird. Jeder LED entspricht ein unterschiedlicher Wert, der mit dem Parameter kombiniert werden kann.

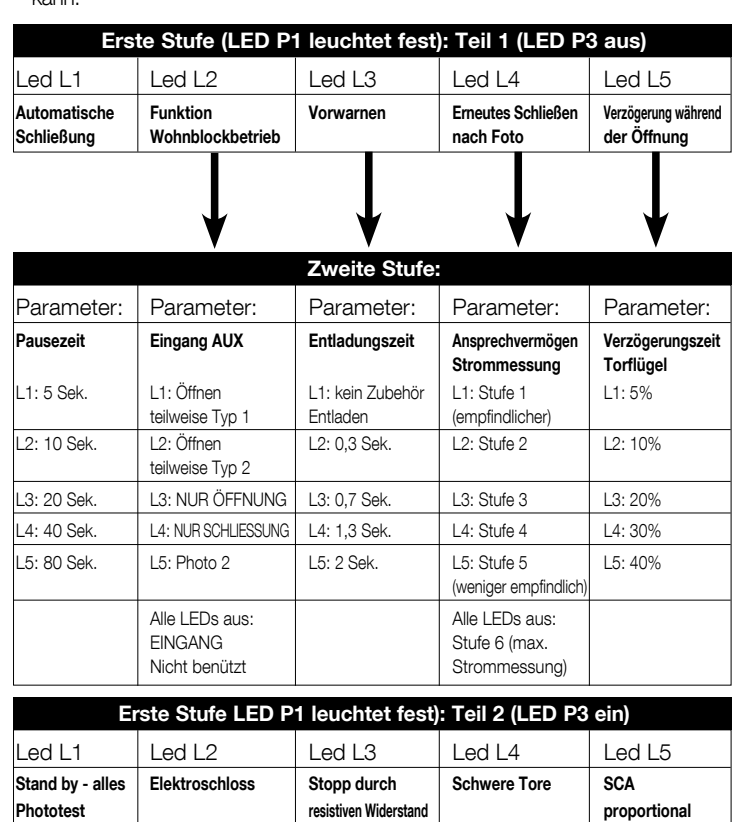

#### 5.3.1 - Erste Programmierungsstufe: Funktionen

**DE** 

Auf der ersten Stufe können die Funktionen aktiviert bzw. deaktiviert werden. Auf der ersten Stufe ist die LED P1 immer eingeschaltet, die eingeschalteten LEDs L1, L2...L5 geben die aktivierten Funktionen an, die ausgeschalteten

LEDs die deaktivierten Funktionen. Die blinkende LED bedeutet, dass die Funktion gewählt ist, wenn das Blinken kurz ist, ist die Funktion deaktiviert, bei langem Blinken ist die Funktion aktiviert. Zum Übergang von Teil 1 der Programmierung auf Teil 2 und umgekehrt, Taste P3 drücken.

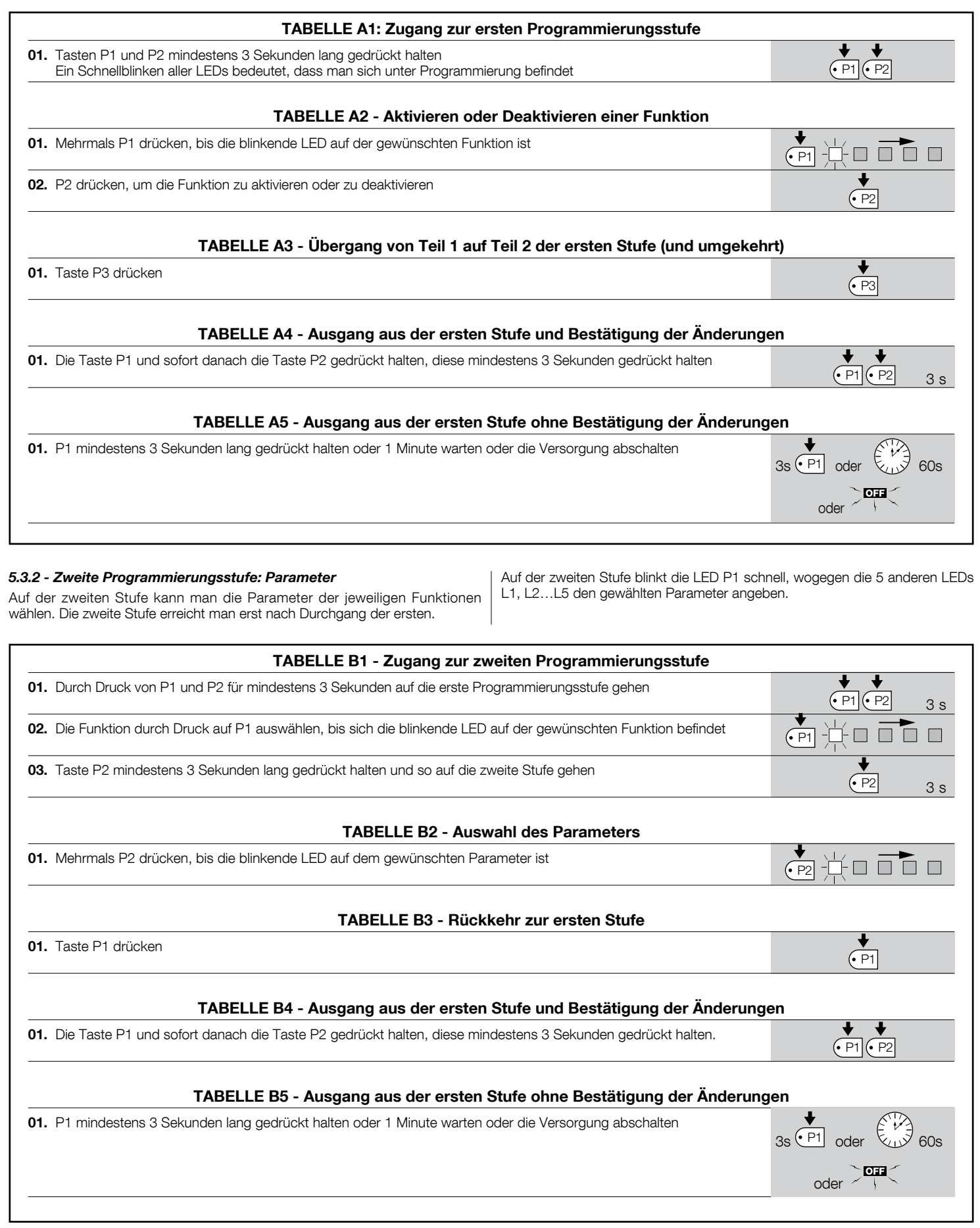

#### 5.3.3 - Löschen des Speichers

Jede neue Programmierung ersetzt die früheren Einstellungen, deshalb ist es gewöhnlich nicht nötig, "alle Parameter zu löschen". Allerdings kann der Speicher mit diesem einfachen Vorgang ganz gelöscht werden: ACHTUNG - Nach dem Löschen des Speichers kehren alle Funktionen auf die vorprogrammierten Werte zurück und die Suche der mechanischen Endanschläge muss neu ausgeführt werden.

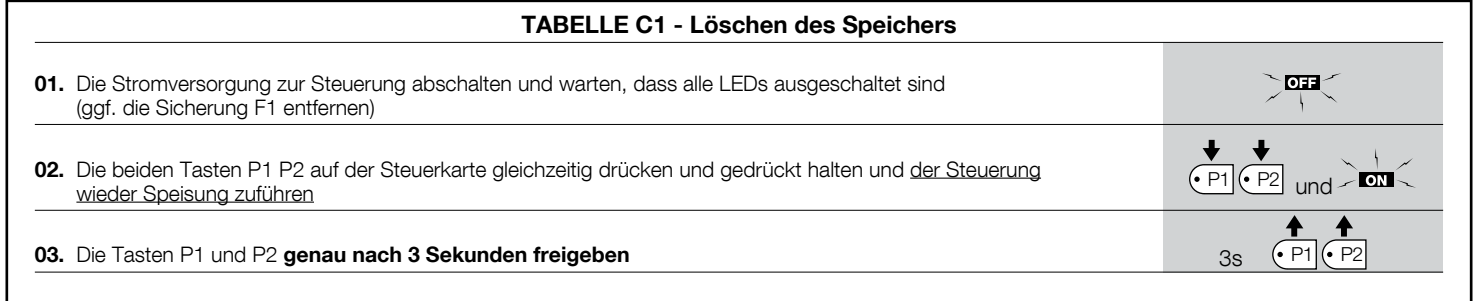

Falls das Löschen des Speichers erfolgreich war, werden sich alle LEDs 1 Sekunde lang ausschalten, wenn die Leds weiterhin blinken, muss das ganze Speicherlöschverfahren wiederholt werden.

#### 5.3.4 - Erste Programmierungsstufe: Beispiel

In diesen Beispielen geben wir die Schritte an, die notwendig sind, um eine Funktion der ersten Stufe zu aktivieren bzw. zu deaktivieren. Als Beispiel wird die Funktion "Wohnblockbetrieb" aktiviert und der Ausgang "SCA" auf die Aktivierung des Elektroschlosses eingestellt.

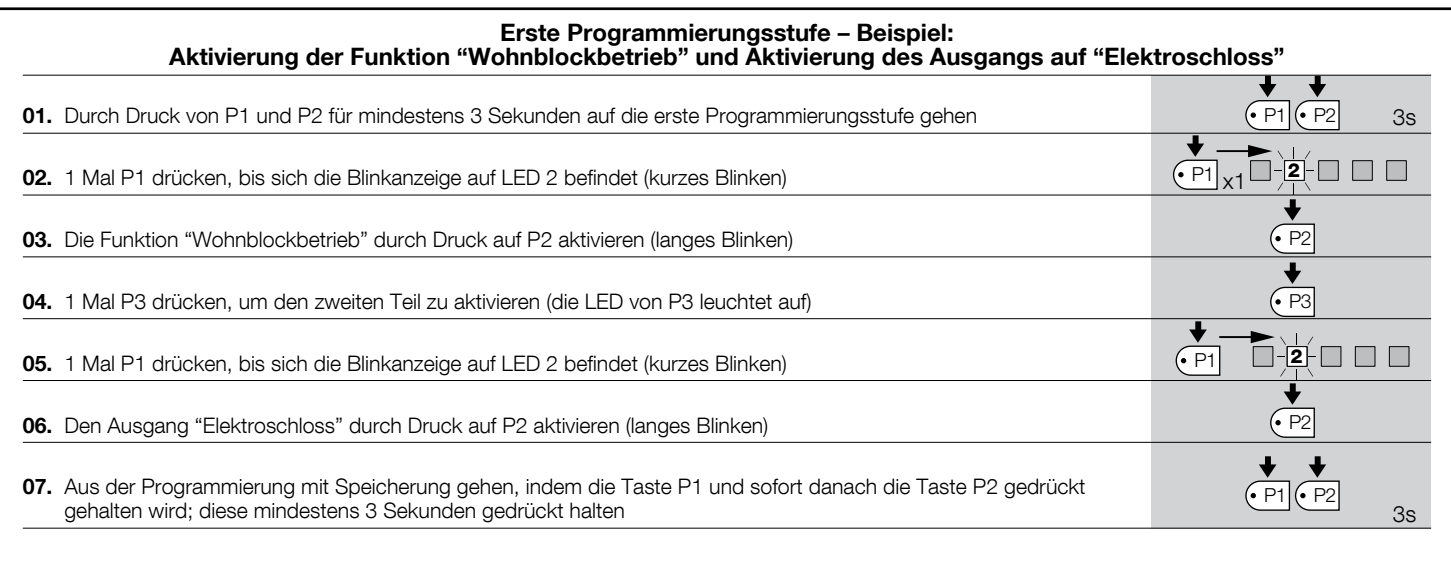

5.3.5 - Zweite Programmierungsstufe: Beispiel

In diesem Beispiel geben wir die Schritte an, die notwendig sind, um einen Para- | der Strommessung bis auf "Stufe 5" geändert.

meter der zweiten Stufe zu ändern. Als Beispiel wird das Ansprechvermögen

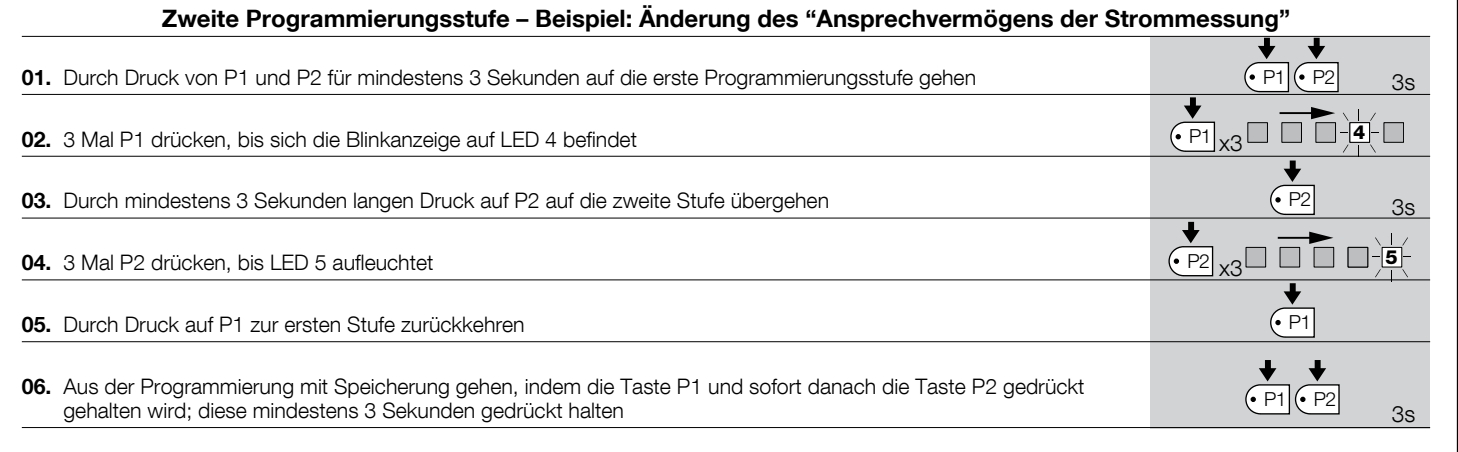

#### 5.3.6 - Programmierungsschema

Auf der folgenden Abbildung ist das komplette Programmierungsschema der Funktionen und der jeweiligen Parameter gezeigt. Auf dieser Abbildung sind

auch die ursprünglich eingegebenen Funktionen und Parameter bzw. die Funktionen und Parameter angegeben, die nach einem vollständigen Löschen des Speichers eingestellt sind.

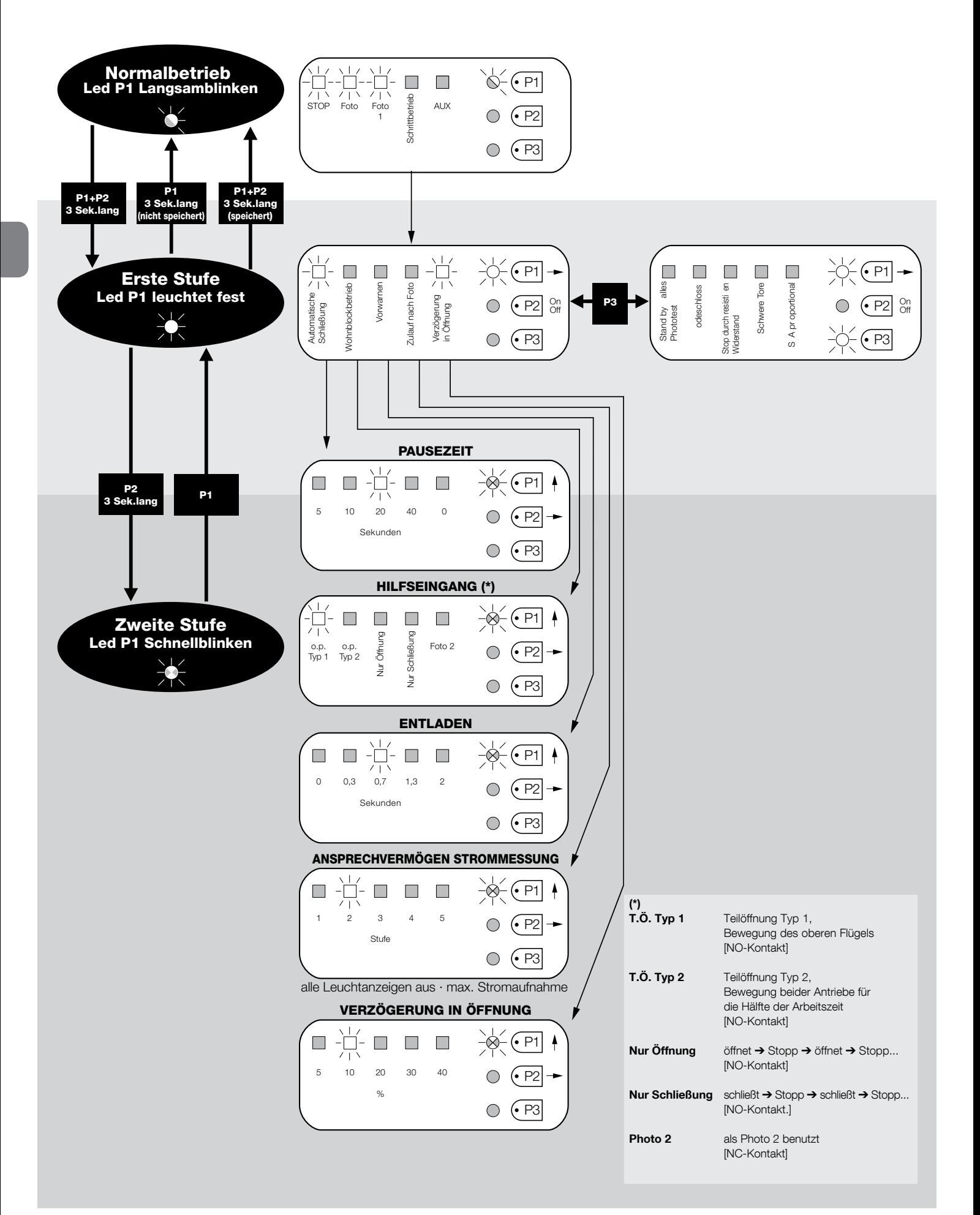

#### 6.1 - Anschluss eines Funkempfängers

An der Steuerung befindet sich ein Verbinder für das Einstecken einer 4-kanaligen SM-Funkkarte, mit der die Steuerung über Sender, die nach der folgenden Tabelle auf die Eingänge einwirken, ferngesteuert werden kann.

#### Empfängerausgang | Eingang der Steuerung

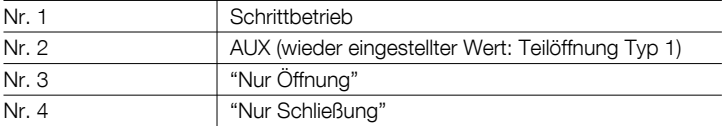

#### 6.2 - Anschluss der Pufferbatterie Mod. PS124

Die Steuerung kann bei Stromausfall über eine Pufferbatterie PS124 gespeist werden. Zur Ausführung der Installation und Anschluss der Batterie, wie in Abb. 10 gezeigt vorgehen.

#### 6.3 - Anschluss des Systems Solemyo

Die Steuerung ist vorgerüstet, um mit dem Photovoltaik-Speisungssystem "Solemyo" gespeist zu werden (Photovoltaikkollektor und 24V-Batterie). Um den Speicher "Solemyo" an die Steuerung anzuschließen, für diese die normalerweise für die Pufferbatterie bestimmte Steckdose verwenden (siehe Abb. 6.2).

#### **WICHTIG!**

- Wenn die Automatisierung durch das System "Solemyo" gespeist wird, darf sie NICHT GLEICHZEITIG auch durch das Stromnetz gespeist werden.

- Das System "Solemyo" kann nur verwendet werden, wenn in der Steuerung die Funktion "Stand by - alles" Aktiv ist (ON) und wenn die Anschlüsse das Schema der Abb. 5a einhalten.

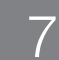

WAS TUN, WENN...<br>(Leitfaden zum Lösen von Problemen)

#### Keine I FD ein:

- · Prüfen Sie, ob die Steuerung gespeist ist. An den Klemmen 9-10 eine Spannung von zirka 30 Vdc messen (oder 24Vdc bei Batteriespeisung).
- · Die beiden Sicherungen überprüfen: sollte nicht einmal die LED P1 eingeschaltet sein oder blinken, könnte es sich um einen schwereren Schaden handeln, deshalb muss die Steuerung ausgetauscht werden

#### Die LED P1 blinkt regelmäßig, aber die LEDs EINGÄNGE L1, L2.. L5 spiegeln den Status der entsprechenden Eingänge nicht wider.

- · Die Stromversorgung vorübergehend ausschalten, um aus einer möglichen Programmierphase auszusteigen.
- · Die Verbindungen an den Klemmen 11..16 genau überprüfen.

#### Die Led P1 blinkt alle 4 Sekunden.

• Die Steuerung ist im Zustand "Stand by - alles".

#### Das "automatische Suchverfahren" erfolgt nicht

· Das "automatische Suchverfahren" erfolgt nur, wenn es vorher nie ausgeführt wurde oder wenn der Speicher gelöscht wurde. Um festzustellen, ob der Speicher leer ist, die Stromversorgung vorübergehend ausschalten; beim Einschalten müssen alle LEDs ca. 6 Sekunden lang schnell blinken. Wenn sie nur 3 Sekunden lang blinken, enthält der Speicher bereits gültige Werte. Für eine neue "automatische Suche" muss der Speicher ganz gelöscht werden.

#### Das "automatische Suchverfahren" ist noch nie ausgeführt worden, trotzdem erfolgt das Verfahren nicht oder falsch

- Um das "automatische Suchverfahren" zu aktivieren, muss die ganze Anlage mit allen Sicherheitsvorrichtungen funktionieren.
- · Sicher stellen, dass keine der mit den Eingängen verbundene Vorrichtungen während der "automatischen Suche" ausgelöst wird.
- · Damit die "automatische Suche" korrekt beginnt, müssen die LEDs an den Eingängen wie in Abb. 11 angegeben eingeschaltet sein. LED P1 muss einmal pro Sekunde blinken.

#### Die "automatische Suche" wurde korrekt durchgeführt, aber es erfolgt keine Bewegung.

- · Prüfen, dass die LEDs der Sicherheitsvorrichtungen (STOPP, PHOTO, PHOTO1 und eventuell PHOTO2) eingeschaltet sind und die LED des aktivierten Steuerbefehls (SCHRITTBETRIEB oder AUX) während des Befehls aufleuchtet.
- · Falls die Funktion "Phototest" aktiviert ist und die Photozellen nicht korrekt funktionieren, meldet die DIAGNOSE-LED die Störung durch ein 4-maliges **Rlinken**

#### Während der Bewegung führt das Tor eine Umkehrung aus.

Die Ursachen für eine Umkehrung sind:

· Ein Ansprechen der Photozellen (PHOTO2 während der Öffnung, PHOTO oder PHOTO1 während der Schließung); in diesem Fall die Verbindungen der Photozellen und ggf. die Anzeige-LEDs der Eingänge überprüfen.

· Ein Ansprechen der Strommessung während des Betriebs der Antriebe (also entfernt von den mechanischen Endanschlägen) wird als Hindernis gedeutet und verursacht eine Umkehrung. Um zu prüfen, ob die Strommessung eingegriffen hat, zählen, wie oft die DIAGNOSE-LED blinkt: 1 Blinken zeigt an, dass das Ansprechen der Strommessung an Antrieb 1 erfolgte, 2 Mal Blinken an Antrieb 2.

#### 8 **WARTUNG DES PRODUKTS**

Die Steuerung MC424, ein elektronisches Element, bedarf keiner besonderen Wartung. Dennoch regelmäßig mindestens alle 6 Monate die einwandfreie Effizienz der ganzen Anlage nach den Angaben in Kapitel 3 kontrollieren.

## **ENTSORGUNG DES PRODUKTS**

#### Das vorliegende Produkt ist Bestandteil der Automation und muss daher zusammen mit ihr entsorgt werden.

Wie die Installationsarbeiten muss auch die Abrüstung am Ende der Lebensdauer dieses Produkts durch Fachpersonal ausgeführt werden.

Dieses Produkt besteht aus verschiedenen Stoffen, von denen einige recycelt werden können, andere müssen hingegen entsorgt werden. Informieren Sie sich über die Recycling- oder Entsorgungssysteme für dieses Produkt, die von den in Ihrem Gebiet gültigen Verordnungen vorgesehen sind.

Achtung! - Bestimmte Teile des Produkts können Schadstoffe oder gefährliche Substanzen enthalten, die, falls in die Umwelt geworfen, schädliche Wirkungen auf die Umwelt und die Gesundheit der Menschen haben könnten.

Wie durch das Symbol seitlich angegeben, ist es verboten, dieses Produkt zum Haushaltsmüll zu geben. Daher getrennt gemäß den Methoden entsorgen, die von den in Ihrem Gebiet gültigen Verordnungen vorgesehen sind, oder das Produkt dem Verkäufer beim Kauf eines neuen, gleichwertigen Produkts zurückgeben.

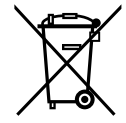

Achtung! - die örtlichen Verordnungen können schwere Strafen im Fall einer widerrechtlichen Entsorgung dieses Produkts vorsehen.

#### TECHNISCHE MERKMALE DES PRODUKTS

HINWEISE: . Alle angegebenen technischen Merkmale beziehen sich auf eine Temperatur von 20°C (± 5°C). . Nice S.p.a. behält sich das Recht vor, jederzeit für notwendig betrachtete Änderungen am Produkt vorzunehmen, wobei Funktionalitäten und Einsatzzweck beibehalten werden.

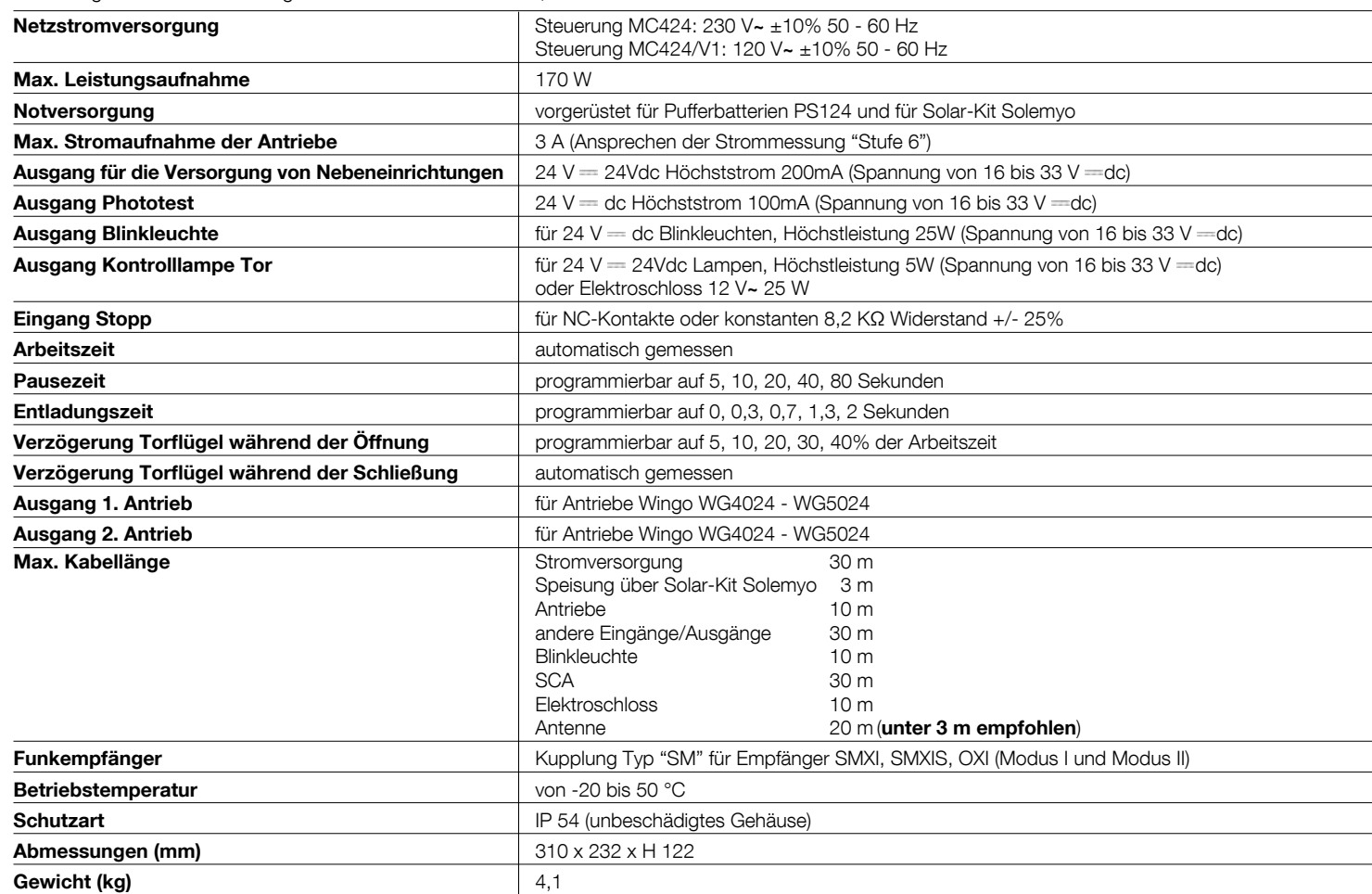

#### EG-Konformitätserklärung Erklärung gemäß den Richtlinien: 2004/108/EG (EMC); 2006/42/EG (MD) Anhang II, Teil B Hinweis - Der Inhalt dieser Konformitätserklärung entspricht den Angaben im offiziellen Dokument, das am Firmensitz der Nice S.p.a. aufbewahrt wird, in dessen Fassung zum Zeitpunkt der Drucklegung dieser Anleitung. Dieser Text wurde aus redaktionellen Gründen angepasst. Eine Kopie der Originalerklärung kann bei Nice S.p.a. (TV) I angefordert werden. Nummer: 296/MC424 Revision: 3 Sprache: DE **Hersteller:** Nice s.p.a.<br> **Adresse:** Via Pezza Via Pezza Alta 13, Z.I. Rustignè, 31046 Oderzo (TV) Italy Für die Zusammenstellung der technischen Dokumentation **autorisierte Person:** Nice s.p.a.<br> **Produkttvp:** Steuerung Steuerung mit 2 Antrieben 24 Vdc.<br>MC424 Modell / Typ: Zubehör: Funkempfänger SMXI, SMXIS Der Unterzeichner Mauro Sordini erklärt hiermit eigenverantwortlich als Chief Executive Officer, dass das oben genannte Gerät die Vorschriften der folgenden Richtlinien erfüllt: . RICHTLINIE 2004/108/EG DES EUROPÄISCHEN PARLAMENTS UND DES RATS vom 15. Dezember 2004 zur Angleichung der Rechtsvorschriften der Mitgliedstaaten über die elektromagnetische Verträglichkeit und Aufhebung der Richtlinie 89/336/EWG gemäß folgenden harmonisierenden Normen: EN 61000-6-2:2005, EN 61000-6-3:2007+A1:2011 Außerdem entspricht das Gerät im Sinne der Anforderungen an "unvollständige Maschinen" folgender Richtlinie: Richtlinie 2006/42/EG DES EUROPÄISCHEN PARLAMENTS UND DES RATS vom 17. Mai 2006 über Maschinen zur Änderung der Richtlinie 95/16/EG  $I$ (Überarbeitung) .<br>• Der Hersteller erklärt hiermit, dass die einschlägige technische Dokumentation in Konformität zu Anhang VII B der Richtlinie 2006/42/EG verfasst wurde und folgende grundlegende Anforderungen erfüllt sind: 1.1- 1.1.2- 1.1.3- 1.2.1-1.2.6- 1.5.1-1.5.2- 1.5.5- 1.5.6- 1.5.7- 1.5.8- 1.5.10- 1.5.11 · Der Hersteller verpflichtet sich, den zuständigen Stellen der einzelnen Länder bei begründeter Anfrage unter Wahrung seiner Rechte am geistigen Eigentum die entsprechenden Informationen über die unvollständige Maschine zu übermitteln. · Falls die unvollständige Maschine in einem europäischen Land in Betrieb genommen wird, dessen offizielle Landessprache nicht mit der Sprache dieser Erklärung übereinstimmt, ist der Importeur verpflichtet, dieser Erklärung die entsprechende Ubersetzung beizulegen. • Es wird darauf hingewiesen, dass die unvollständige Maschine nicht in Betrieb genommen werden darf, bevor ebenfalls die Konformität der Maschine, in die sie eingebaut werden soll, zu Richtlinie 2006/42/EG erklärt wurde. Ferner entspricht das Produkt folgenden Normen: EN 60335-1:2002 + A1:2004 + A11:2004 + A12:2006 + A2:2006 + A13:2008 + A14:2010 + A15:2011, EN 60335-2-103:2003+A11:2009 Das Produkt erfüllt, auf die anwendbaren Teile begrenzt, folgende Normen: EN 13241-1:2003+A1:2011, EN 12445:2002, EN 12453:2002, EN 12978:2003+A1:2009 Oderzo, 30 Juli 2014<br>
Ing. Mauro Sordini (Chief Executive Officer)

10 – Deutsch

# smxi - smxis Funkempfänger

### BESCHREIBUNG DES PRODUKTS

SMXI, SMXIS sind 4-Kanal-Funkempfänger für Steuerungen, die mit Steckverbinder SM ausgestattet sind. Die kompatiblen Sender haben die Besonderheit, dass der Erkennungscode für jeden Sender anders ist. Damit der Empfänger einen bestimmten Sender erkennt, muss der Erkennungscode gespeichert werden. Dieser Vorgang wird für jeden Sender, der zur Steuerung der Steuerzentrale benutzt werden soll, einzeln wiederholt.

#### Anmerkungen:

– Im Empfänger können bis max. 256 Sender gespeichert werden. Ein einzelner Sender kann nicht gelöscht werden, die Codenummern können nur alle gleichzeitig gelöscht werden.

- Für fortgeschrittenere Funktionen verwenden Sie bitte das spezielle Programmierungsgerät.

Der Empfänger hat 4 Ausgänge, die alle am Verbinder unten zur Verfügung stehen; um zu wissen, welche Funktion jeder Ausgang hat, wird auf die Anweisungen laut Kapitel 6.1 verwiesen.

In der Speicherphase der Codenummer des Senders stehen 2 Möglichkeiten zur Auswahl:

Modus I - Tabelle B1: Jede Taste des Senders aktiviert den entsprechenden Ausgang des Empfängers, d.h. die Taste 1 aktiviert Ausgang 1, Taste 2 aktiviert Ausgang 2, usw. In diesem Fall gibt es nur eine Speicherphase für jeden Sender. Während dieser Phase ist es unwichtig, welche Taste gedrückt wird, es wird nur eine einzige Speicherstelle besetzt.

Modus II - Tabelle B1: Jeder Taste des Senders kann ein bestimmter Ausgang des Empfängers zugeordnet werden, z.B. Taste 1 aktiviert Ausgang 2, Taste 2 aktiviert Ausgang 1 usw. In diesem Fall muss der Sender gespeichert werden, indem man die gewünschte Taste für jeden Ausgang, der aktiviert werden soll, drückt. Natürlich kann jede Taste nur einen einzigen Ausgang aktivieren, während derselbe Ausgang durch Drücken mehrerer Tasten aktiviert werden kann. Für jede Taste wird nur eine Speicherstelle belegt.

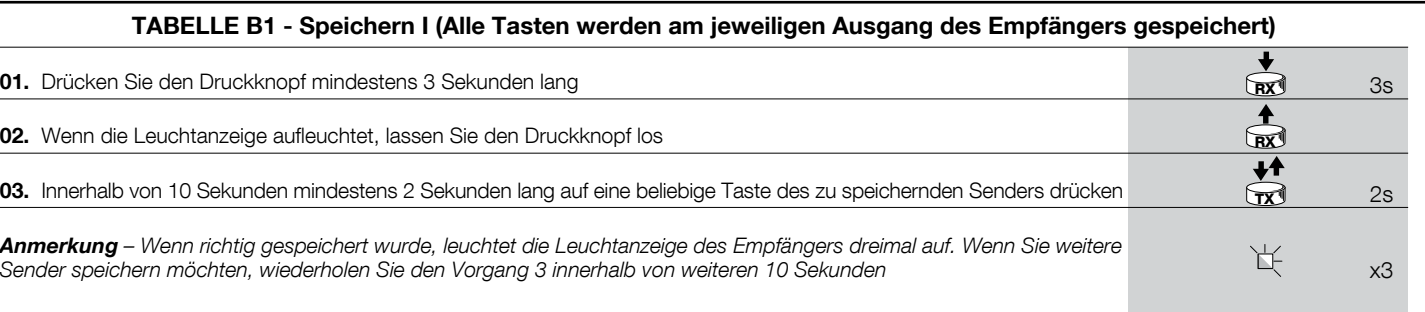

#### TABELLE B2 - Speichern Art II (Jeder Taste kann ein besonderer Ausgang des Empfängers zugeordnet werden)

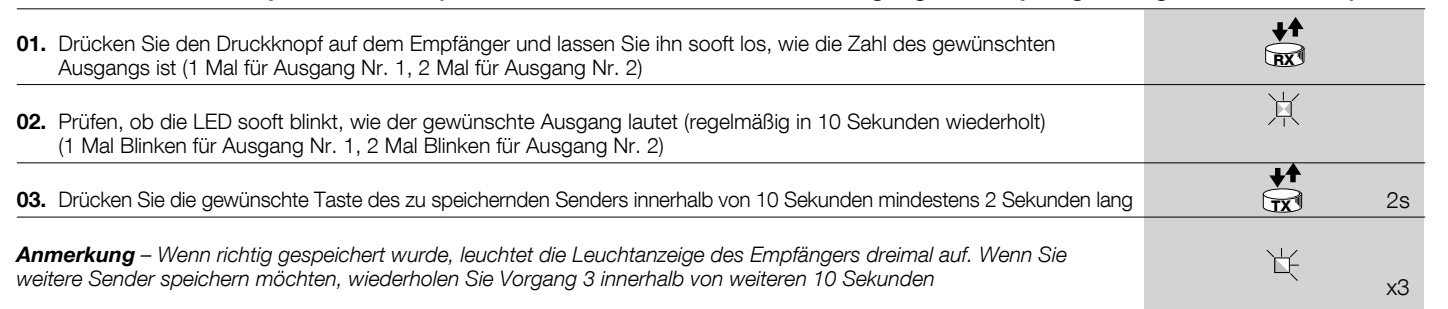

### 2 INSTALLIEREN EINER ANTENNE

Für einen einwandfreien Betrieb muss der Empfänger mit einer ABF- oder ABF-KIT-Antenne ausgestattet werden; ohne Antenne ist die Leistung auf wenige Meter begrenzt. Die Antenne muss so hoch wie möglich angebracht werden; wenn Strukturen aus Metall oder Stahlbeton vorhanden sind, installieren Sie die Antenne über diesen Strukturen. Wenn das zur Antenne gehörige Kabel zu kurz ist, benutzen Sie ein Koaxialkabel mit 50 Ohm Impedanz (z.B. RG58 mit niedrigem Verlust), das Kabel darf nicht länger als 10 m sein.

Wenn die Antenne nicht auf einer ebenen Unterlage (Wand) montiert wird, kann die Klemme des Geflechts geerdet werden, um eine größere Leistung zu gewährleisten. Natürlich muss die Erdung sachgemäß in der Nähe ausgeführt werden. Sollte die Montage einer ABF- oder ABFKIT-Antenne unmöglich sein, können gute Ergebnisse mit der dem Empfänger beiliegenden Leitung als Antenne erzielt werden.

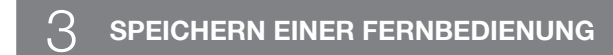

ACHTUNG – In der Speicherphase wird jeder richtig erkannte Sender im Empfangsbereich des Funks gespeichert. Beachten Sie dies aufmerksam und stecken Sie eventuell die Antenne aus, um die Leistung des Empfängers zu reduzieren.

Die Speichervorgänge zum Speichern der Fernbedienungen sind zeitlich begrenzt: deshalb ist es wichtig, sich den ganzen Speichervorgang vor dem Speichern durchzulesen und zu verstehen.

Zur Durchführung des folgenden Verfahrens müssen die Taste am Gehäuse des Funkempfängers (siehe A, Abb. 1b) und die jeweilige Led (siehe B, Abb. 1b) links neben der Taste benutzt werden.

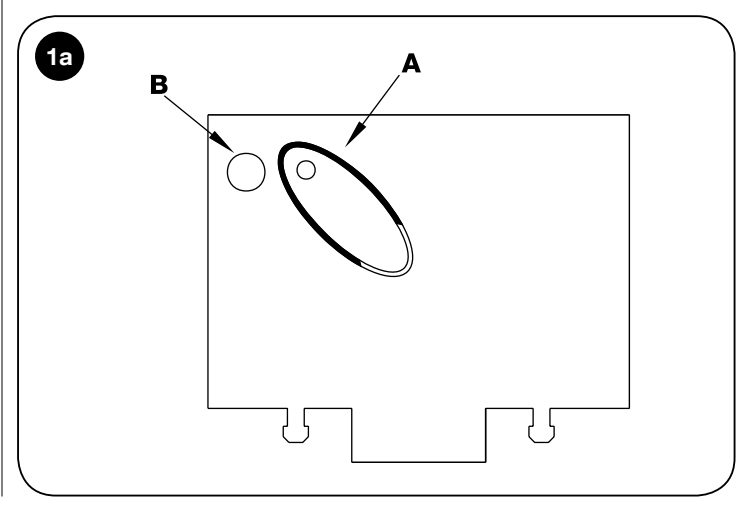

#### Fernspeicherung

Ein neuer Sender kann im Speicher des Empfängers auch ohne Drücken des Tastenfeldes gespeichert werden, wenn man eine bereits gespeicherte und funktionierende Fernbedienung besitzt. Der neue Sender erhält die Eigenschaften des bereits gespeicherten Senders. Deshalb wird der neue Sender auf Modus I gespeichert, wenn der alte Sender auf Modus I gespeichert ist. Dazu kann eine beliebige Sendertaste gedrückt werden. Wenn der erste Sender auf Modus II gespeichert wurde, wird auch der neue auf Modus II gespeichert; allerdings muss auf dem ersten Sender die Taste gedrückt werden, die den gewünschten Ausgang aktiviert und auf dem zweiten Sender die Taste, die gespeichert werden soll. Vor der Durchführung der einzelnen Vorgänge müssen alle Anweisungen gelesen werden. Sich nun mit den beiden Fernbedienungen (die, in die der Code eingegeben werden muss, werden wir mit NEU bezeichnen, die, mit dem bereits gespeicherten Code, mit ALT) in den Aktionskreis der Funksteuerungen (innerhalb der maximalen Reichweite) begeben und die in der Tabelle verzeichneten Schritte durchführen.

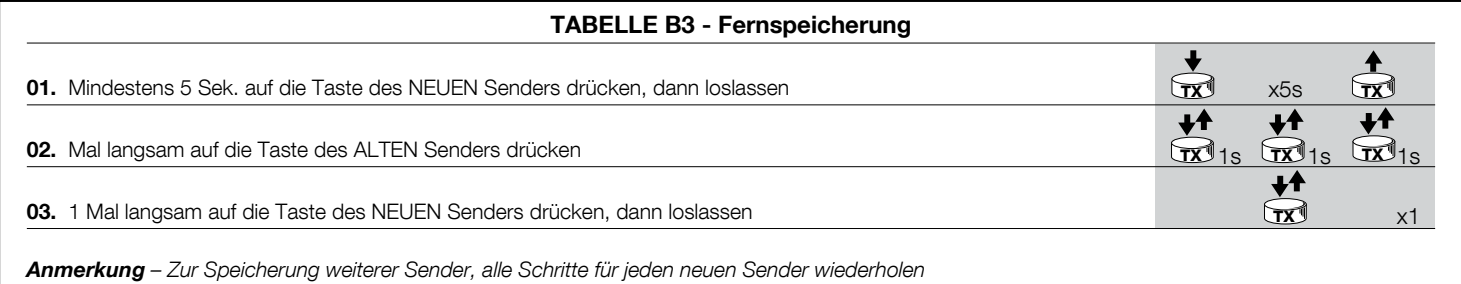

### $\varDelta$  LÖSCHEN ALLER SENDER

Dank folgendem Ablauf können alle Codenummern des Speichers gelöscht werden.

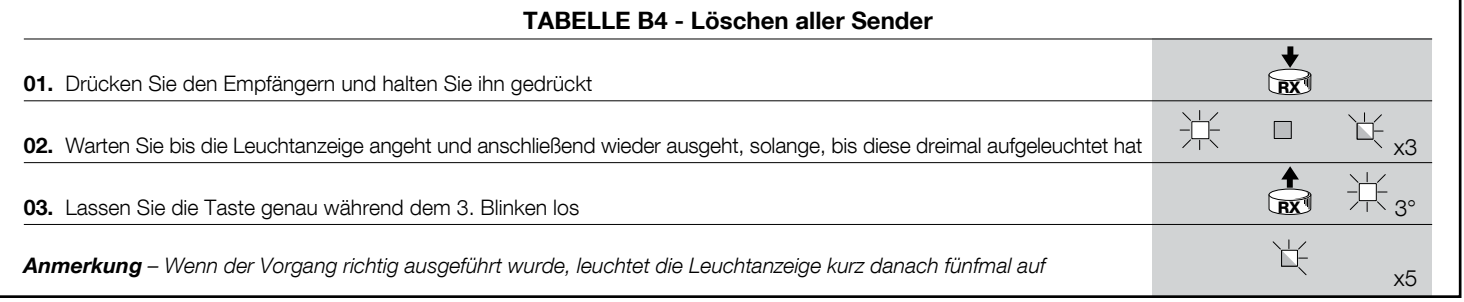

### TECHNISCHE MERKMALE DES PRODUKTS

HINWEISE: . Alle angegebenen technischen Merkmale beziehen sich auf eine Temperatur von 20°C (± 5°C). . Nice S.p.a. behält sich das Recht vor, jederzeit für notwendig betrachtete Änderungen am Produkt vorzunehmen, wobei Funktionalitäten und Einsatzzweck beibehalten werden. • Die Reichweite der Sender und die Empfangskapazität der Empfänger kann Störungen unterworfen sein, die die Leistungen beeinträchtigen. Im Fall von Interferenzen kann Nice daher die effektive Reichweite ihrer Vorrichtungen nicht garantieren.

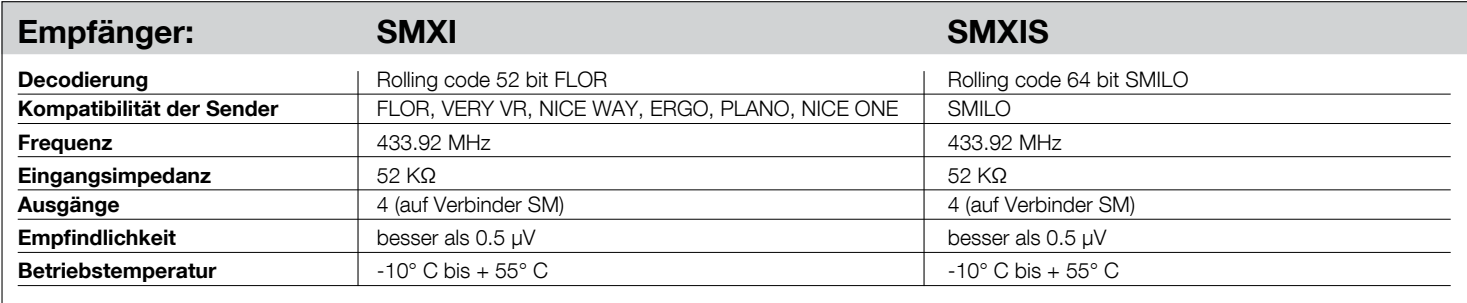

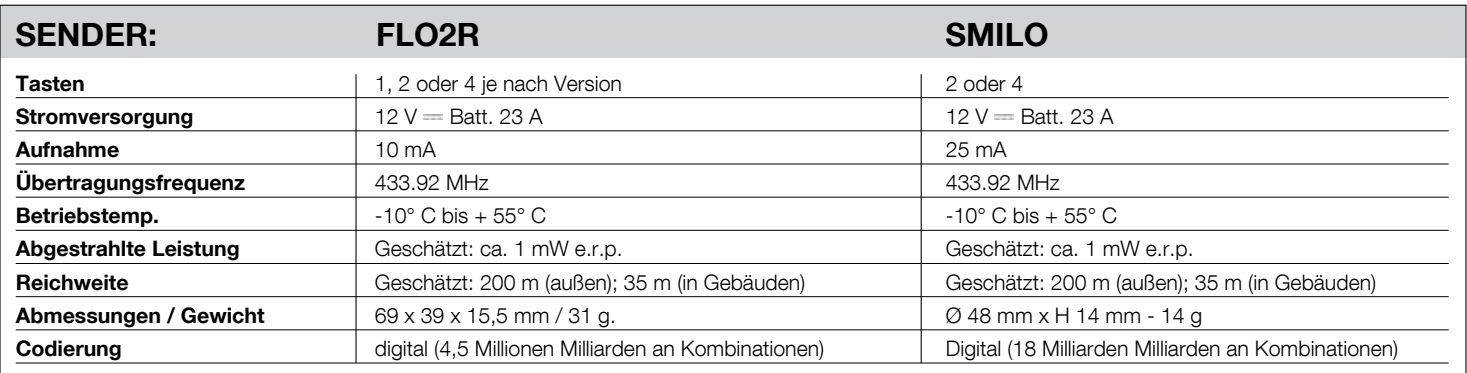